# 4D Transporter by Laurent Ribardière ACI

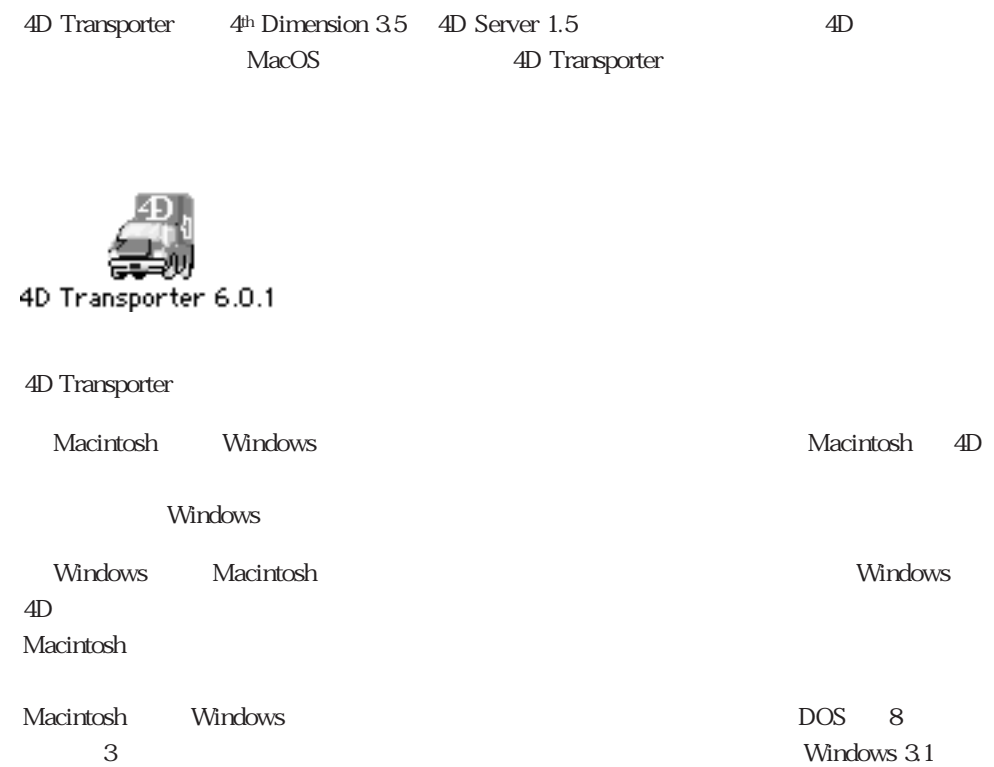

Airlines f

クチャファイルとデータファイル)が入ったフォルダを作ります。例えば「Airlines」デ

ータイル<br>
Airlines<br>
data

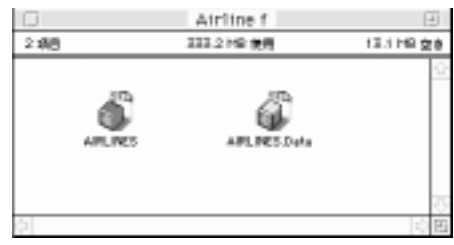

Windows 4D さんだい インター 4D きんだい こうしゅう 3つのファイル(スコンストル) のつうつう 3つのファイル(スコンストル) のつうつう 3つのファイル(スコンストル) のつうつう

**AIRLINES** 

AIRLINES AIRLINES. 4DB AIRLINES.RSR AIRLINES.4DD

Windows95

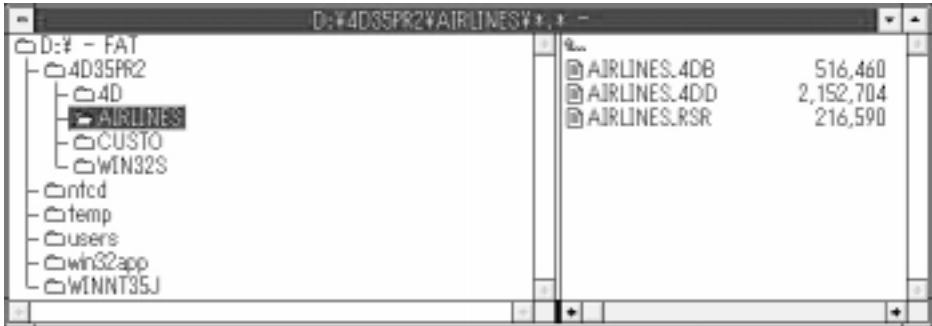

Macintosh Windows

 $\overline{\text{OS}}$ 

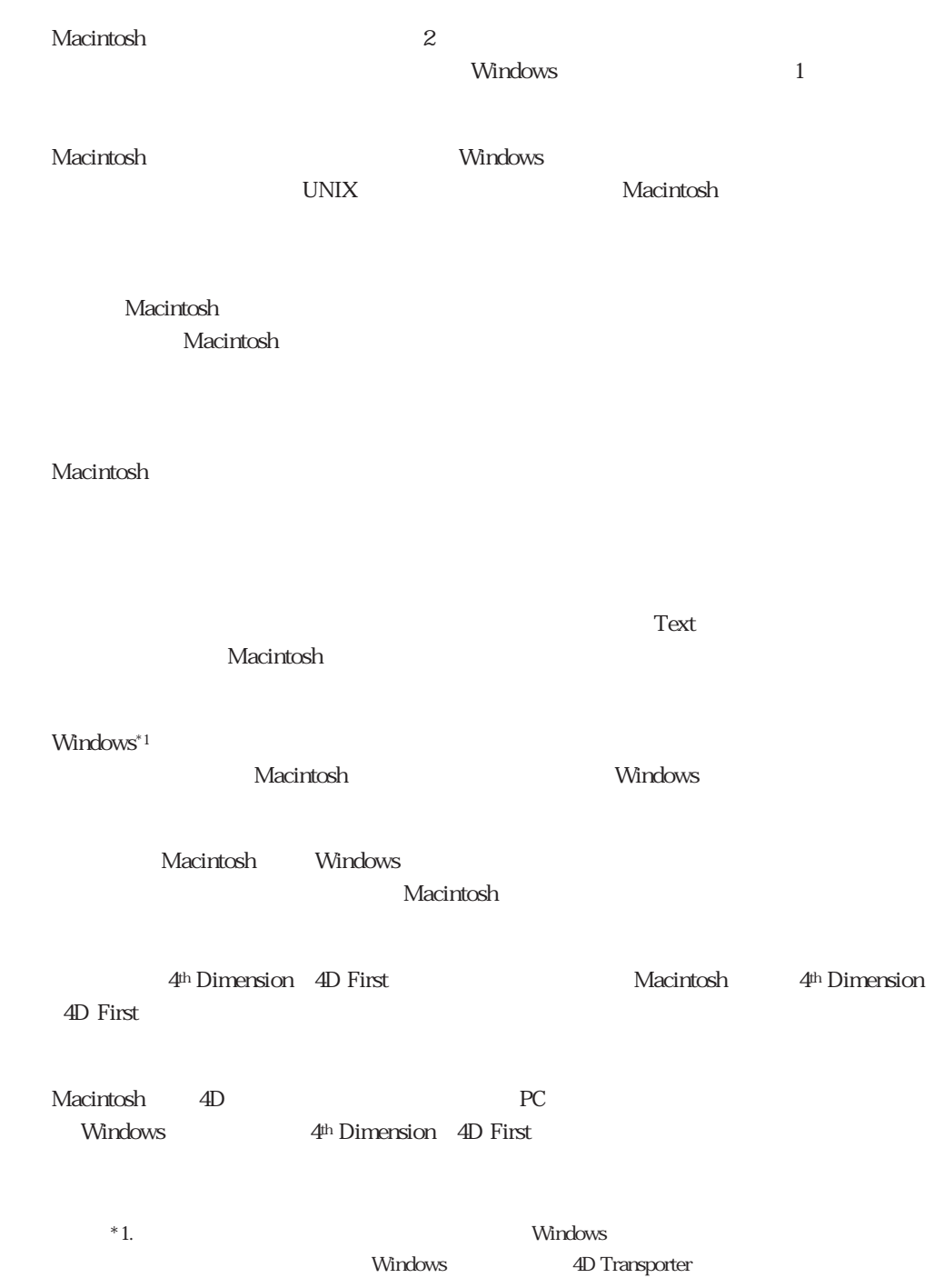

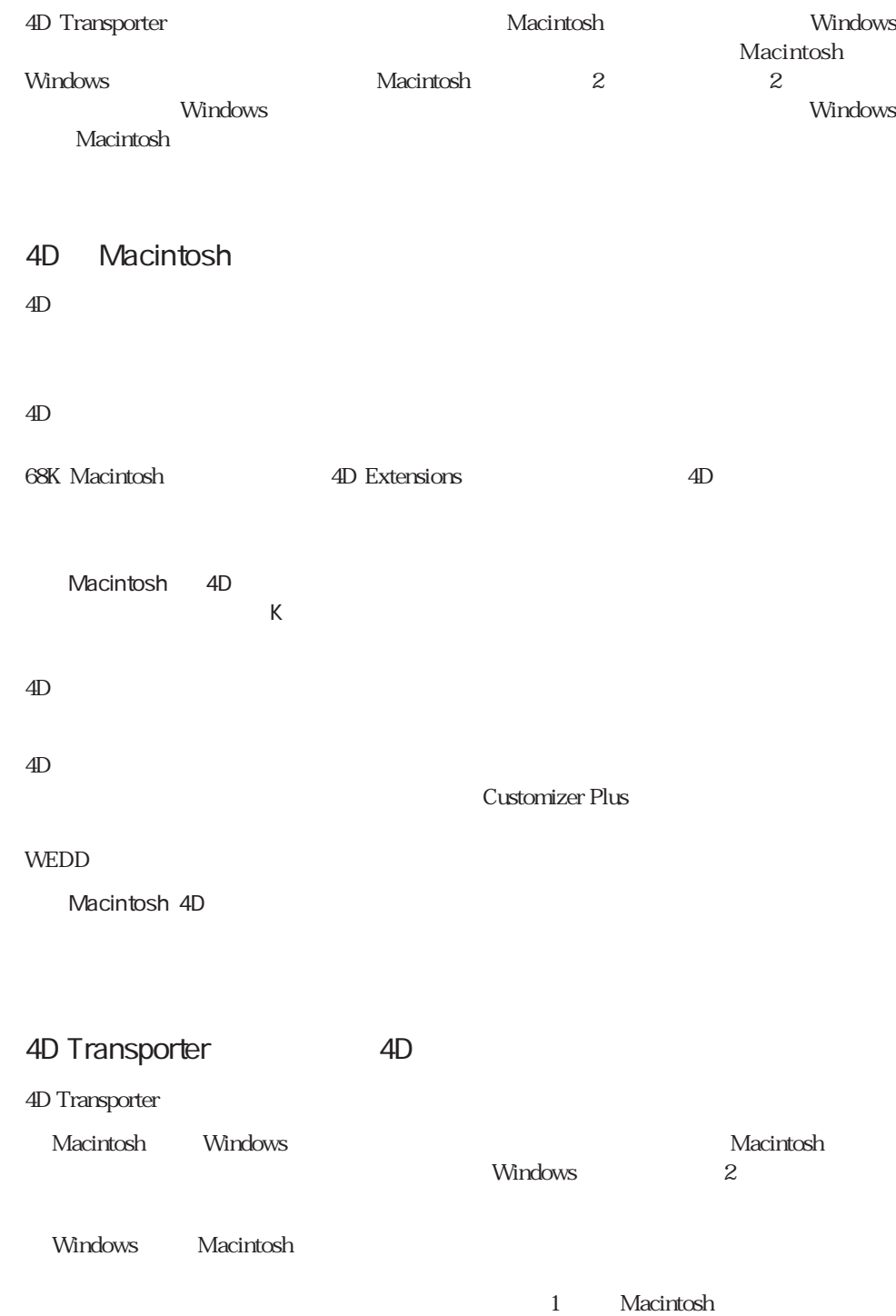

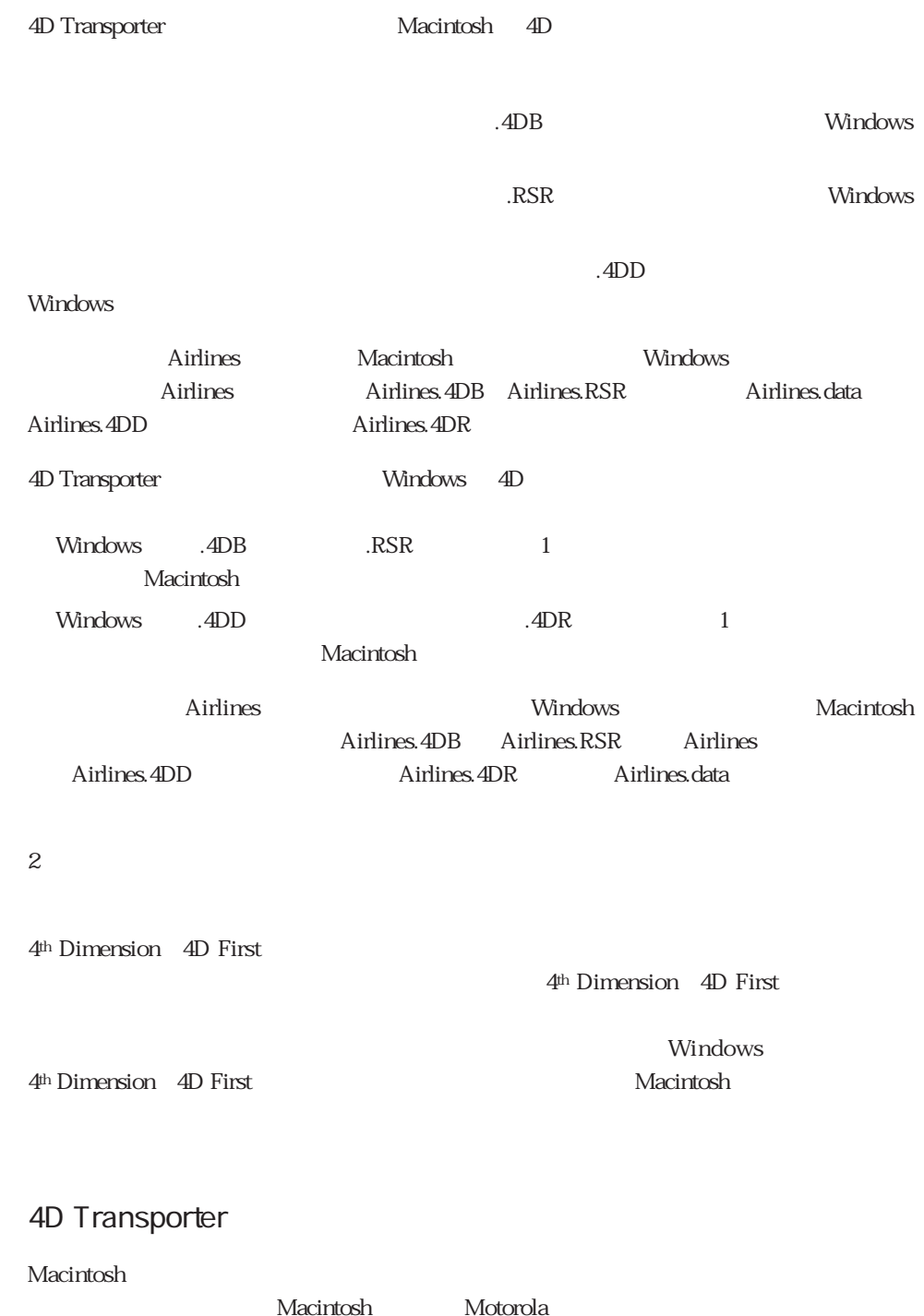

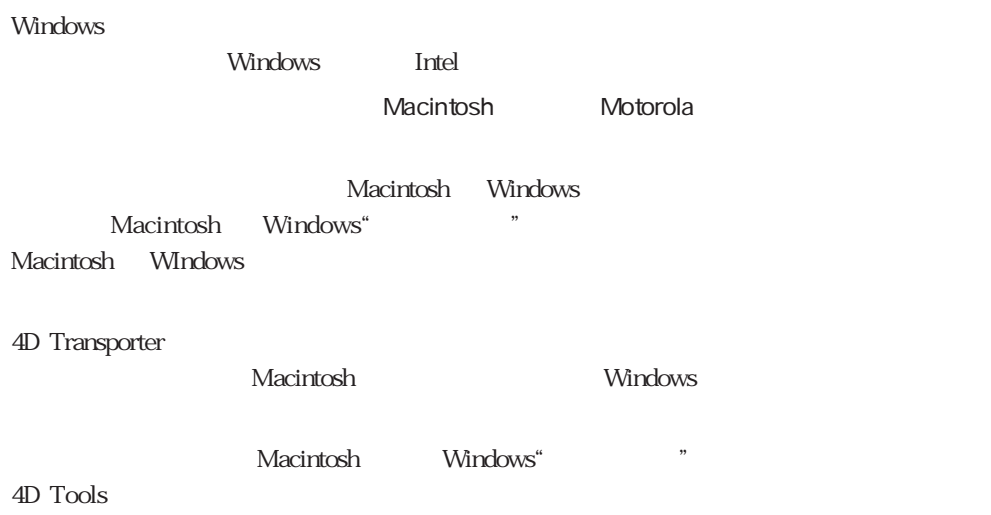

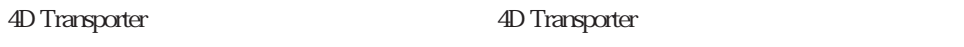

Windows 4D Transporter

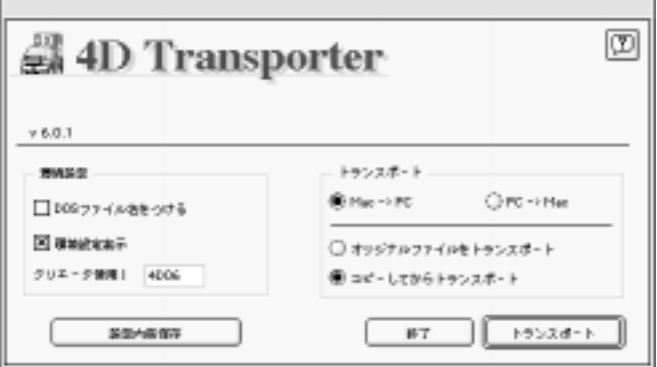

4D Transporter 3

4D Transporter

#### 4D Transporter

#### DOS マインタイル しょうしょう

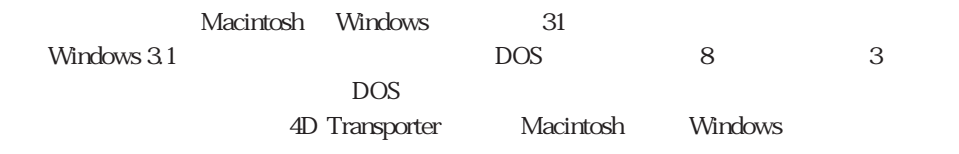

 $N$ indows  $N$ indows  $\alpha$ 

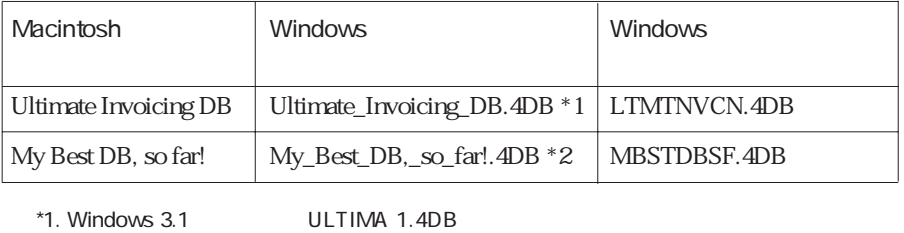

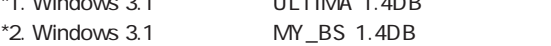

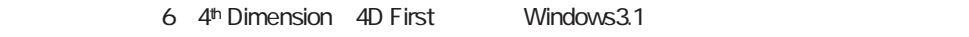

 $\setminus$  \* )  $DOS$ 

 $\overline{\phantom{a}}$ 

#### 4<sup>th</sup> Dimension

Windows **Windows** 2016

pos Windows 3.1.1

MBSTDBSF.4DB

MY\_BES 1.4DB Windows NT Windows 95

4D Transporter

#### 4D Transporter 4D Transport

Option

#### 4D Transporter

4D Transport

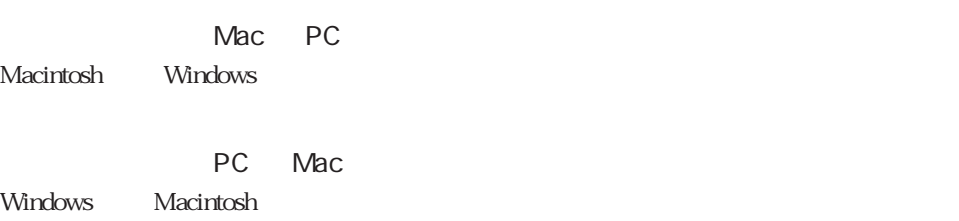

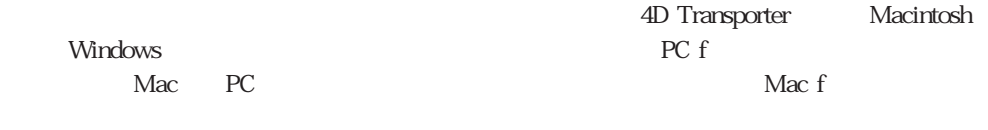

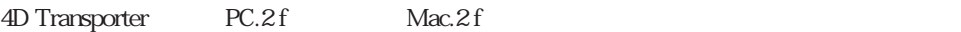

4D Transporter

4D Transporter  $\blacksquare$ 

響告:オリジナルファイルをトランスポートしてもい<br>いですか? ◈ キャンセル 実行

TIP: & 2D Transporter 0

4D Transporter

### 4D Transporter

Macintosh Windows 4D Transporter

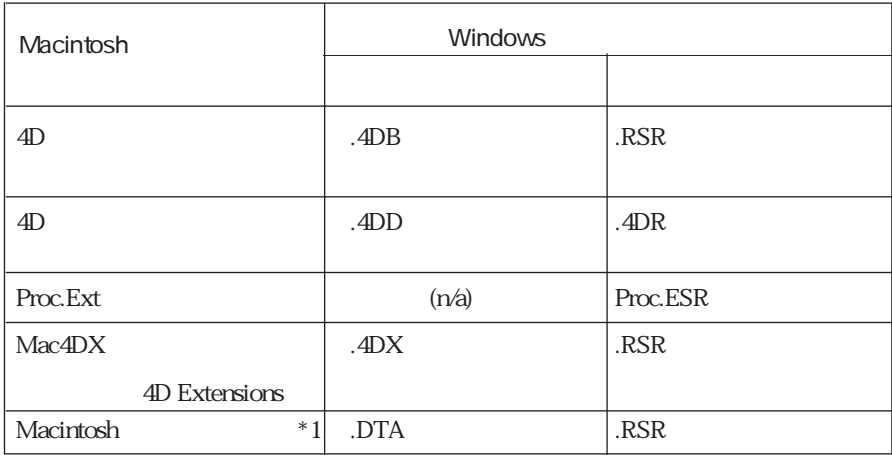

1.  $\infty$ 

Command

 $\overline{\phantom{a}}$ 

 $\overline{3}$ 

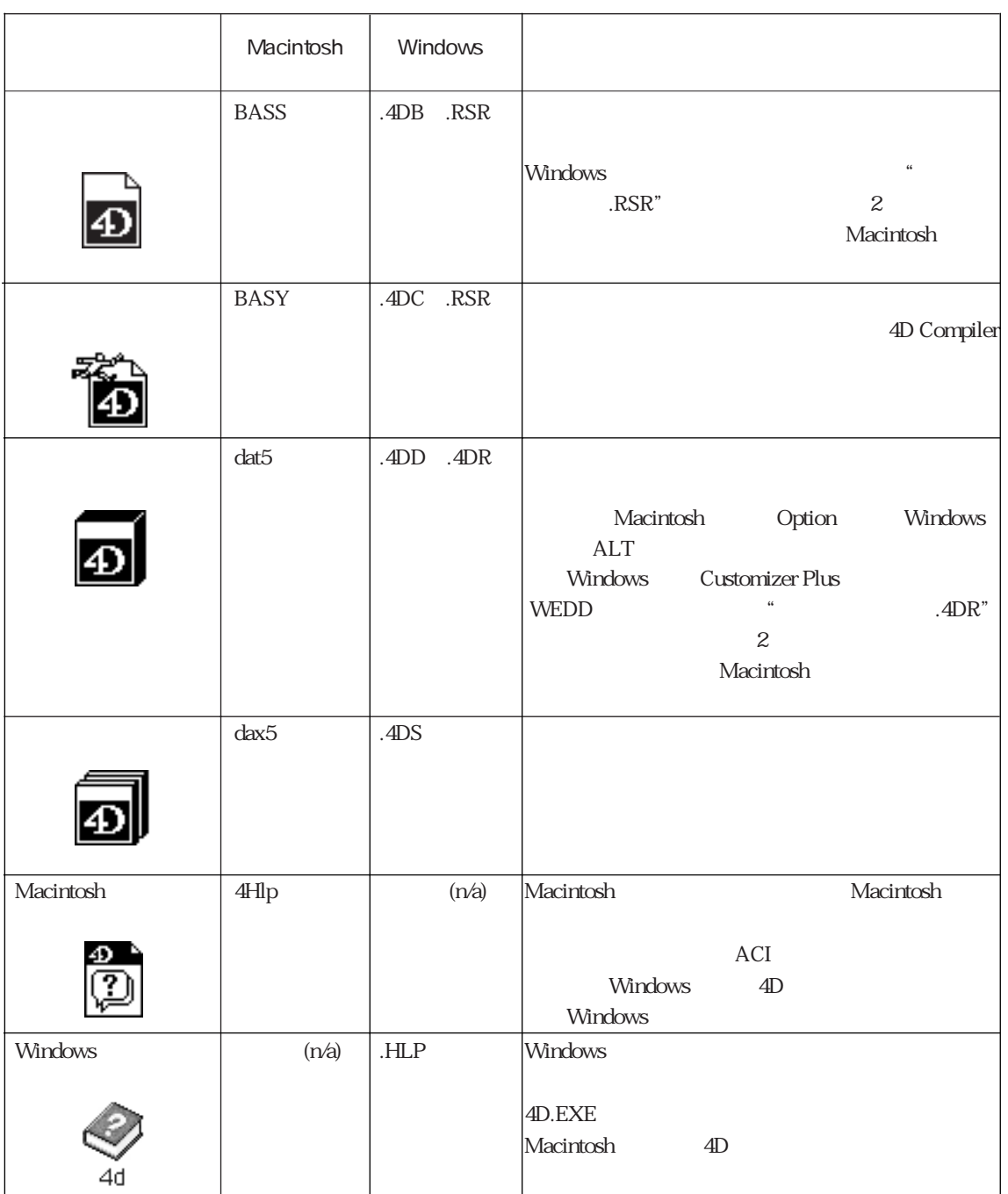

J.

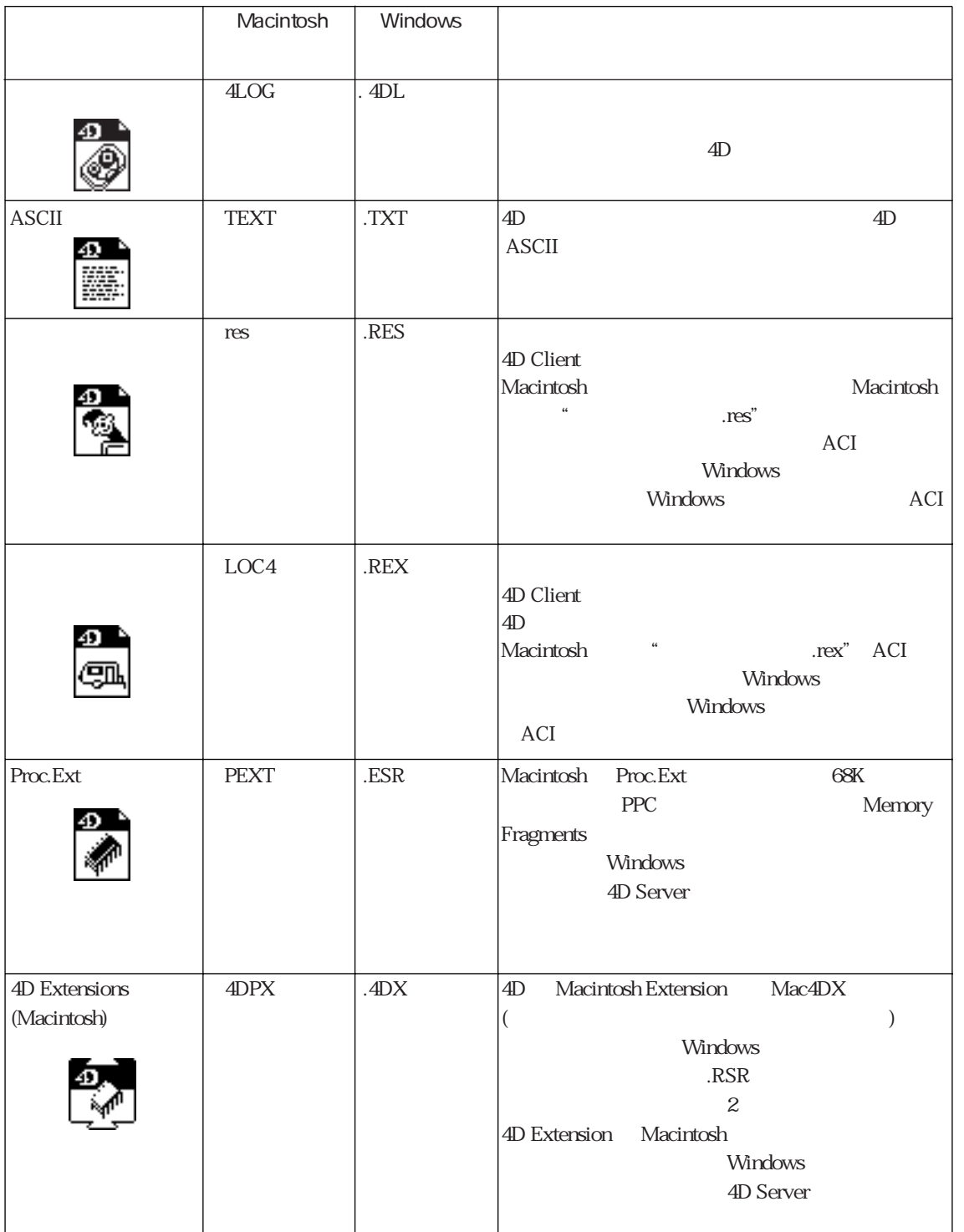

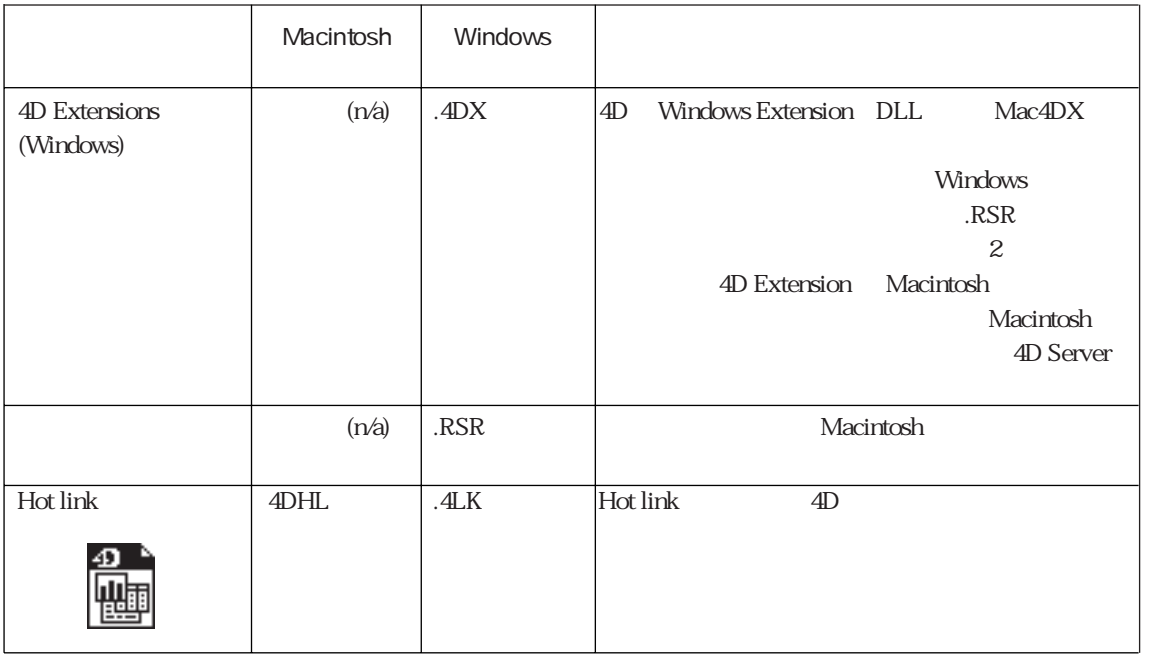

4D Windows

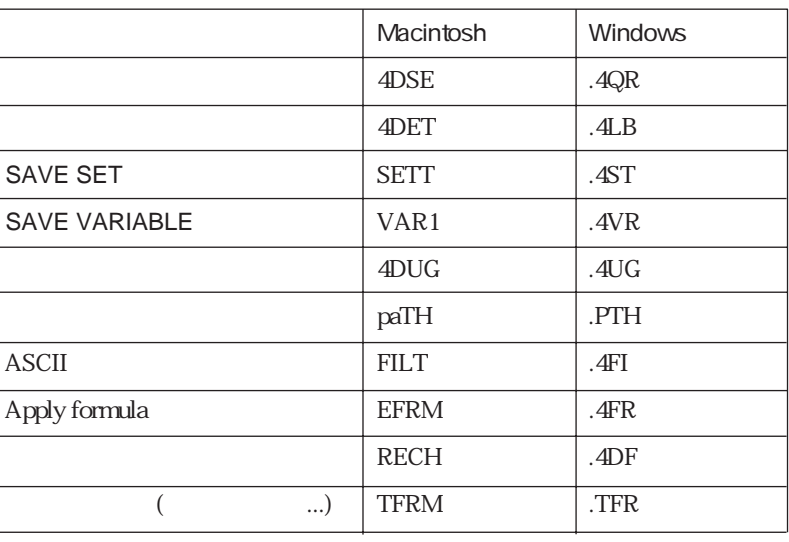

Windows .4DB .RSR Macintosh .4DB 4D Transporter

.DTA .RSR

.RSR が同じ階層にあれば、自動的に操作に組み入れます。.4DD と .4DR ファイ

# 4D First Converter

a.<br>U

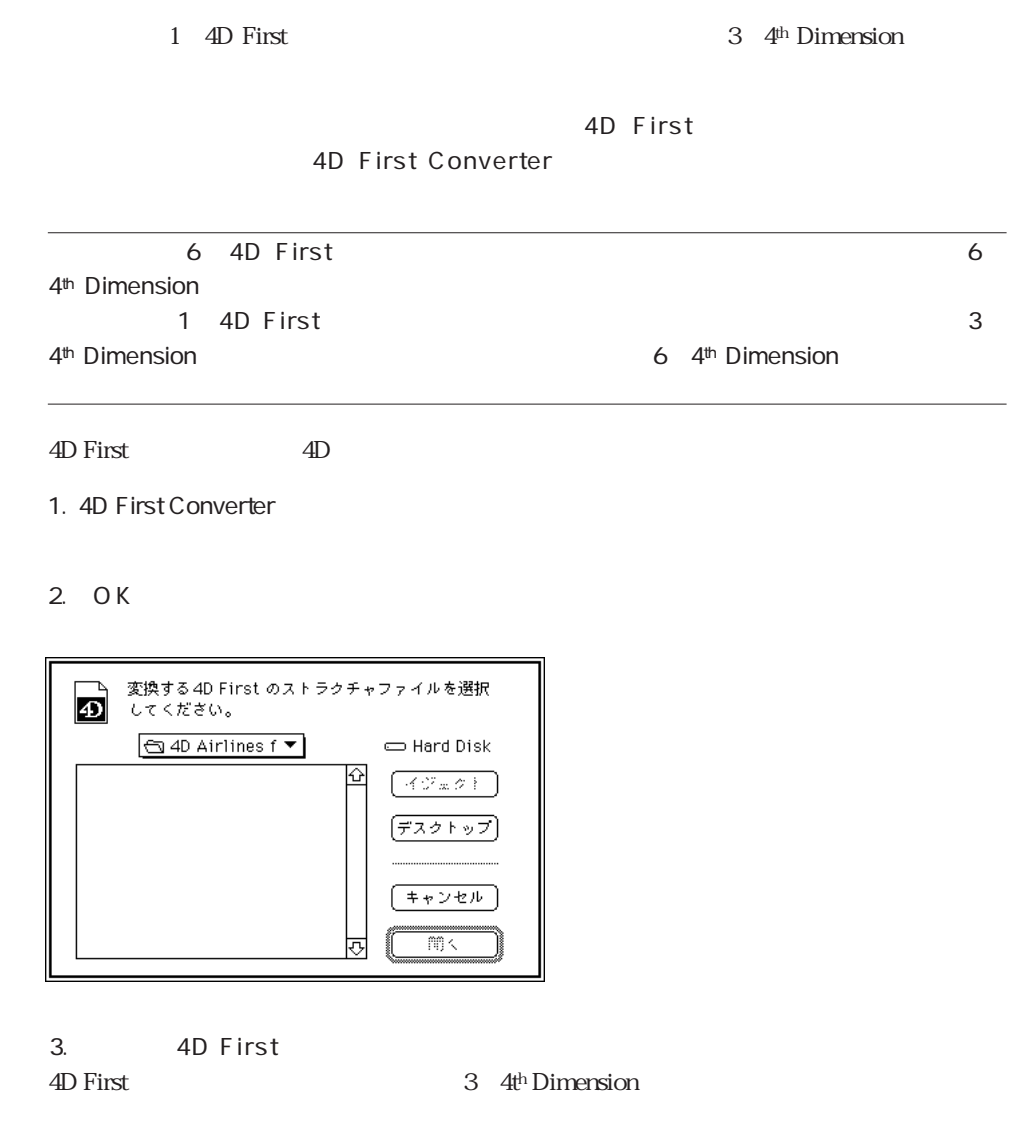

# External Mover Plus

 $4<sup>th</sup>$  Dimension  $4D$  First

6 4<sup>th</sup> Dimension 4D First 4th Dimension 4D First